# れんら君 + センサテック製 温湿度センサ

# 変換設定

### ※メール設定サービスをご選択のお客様は弊社で本設定を行ってから出荷させていただきます。

## - 温度(℃)センサとして使用する場合

下図の赤枠の箇所を下記のとおりに設定してください。

・「下限値」:センサが0Vを出力するときの計測値 → 「-58」 ・「上限値」:センサが5Vを出力するときの計測値 → 「80」 ・「単位呼称」:センサの計測値の単位 → 「deg」(度=degree)

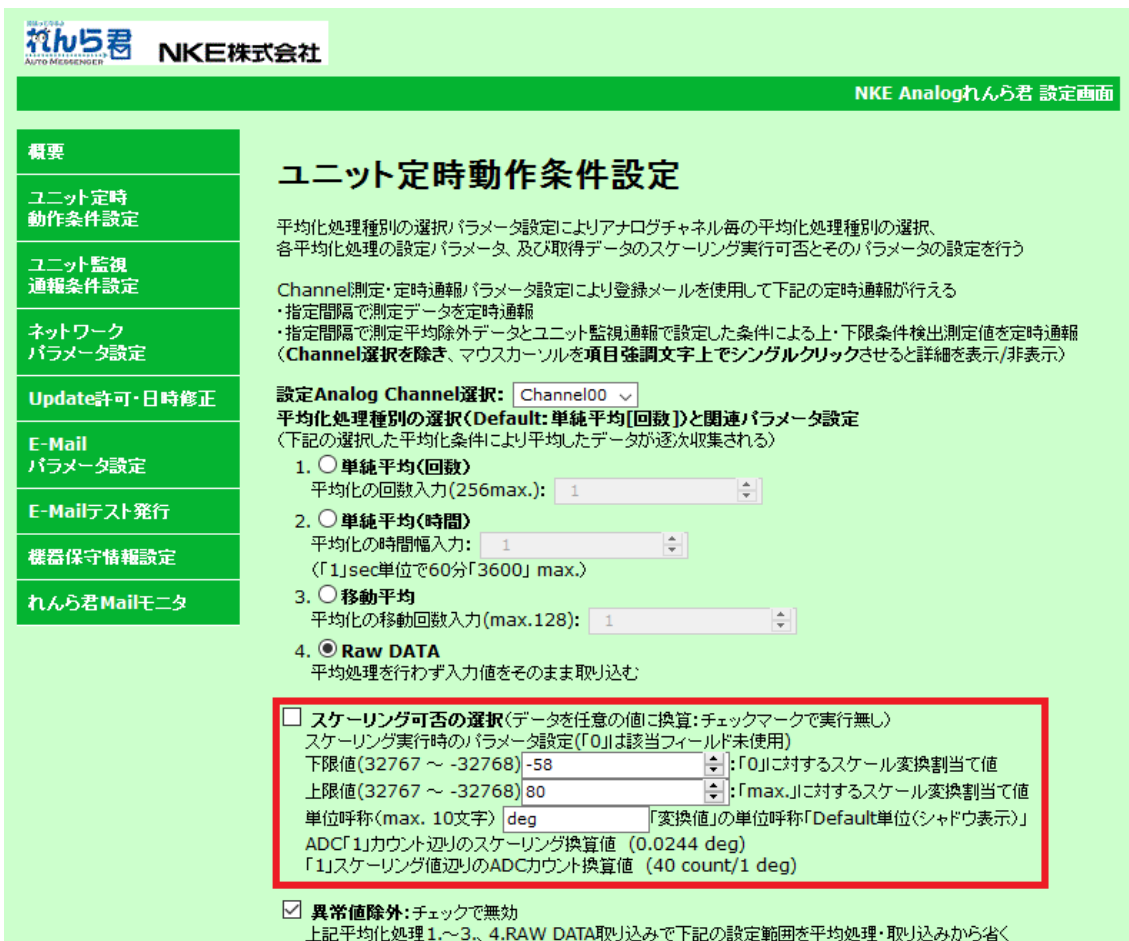

#### <注意>

x 設定を変更した場合、必ずページ下部の『SET』を押して変更を保存してください。 その後れんら君に変更を反映させるために『機器保守情報設定』画面の『Reboot』ボタンを押してくださ

い。

- x 単位呼称に全角文字は設定できませんので「℃」、「度」などは設定できません。 下限値、上限値に小数は設定できません。
- この設定は、UNC-RP41V2(0~5V入力仕様アナログれんら君)とRHT-20V(センサテック製温湿度センサ)の例 です。その他の仕様の製品を使用される場合は、製品の仕様書をよく読み適切な設定を行ってください。

# 湿度(%)センサとして使用する場合

下図の赤枠の箇所を下記のとおりに設定してください。

- ・「下限値 I:センサが0Vを出力するときの計測値 → 「-25」 ・「上限値」:センサが5Vを出力するときの計測値 → 「100」
- ・「単位呼称」:センサの計測値の単位 → 「%」
	- れんらる NKE株式会社 NKE Analogれんら君 設定画面 概要 ユニット定時動作条件設定 ユニット定時<br>動作条件設定 平均化処理種別の選択パラメータ設定によりアナログチャネル毎の平均化処理種別の選択。 各平均化処理の設定パラメータ、及び取得データのスケーリング実行可否とそのパラメータの設定を行う ユニット監視 一一分 -------<br>通報条件設定 Channe開定·定時通報パラメータ設定により登録メールを使用して下記の定時通報が行える ・指定間隔で測定データを定時通報 ネットワーク<br>バラメータ設定 - 指定間隔で測定チーンと足・7週末。<br>・指定間隔で測定平均除外データとユニット監視通報で設定した条件による上・下限条件検出測定値を定時通報。 (Channel選択を除き、マウスカーソルを項目強調文字上でシングルクリックさせると詳細を表示/非表示) 設定Analog Channel選択: Channel01 v Update許可·日時修正 平均化処理種別の選択(Default:単純平均[回数])と関連バラメータ設定 (下記の選択した平均化条件により平均したデータが逐次収集される) E-Mail パラメータ設定 1. ○単純平均(回数) 平均化の回数入力(256max.): 1  $\left| \bullet \right|$ E-Mailテスト発行 2. ○単純平均(時間) 平均化の時間幅入力:  $\left| \frac{1}{\pi} \right|$ 機器保守情報設定 (「1」sec単位で60分「3600」 max.) 3. 0移動平均 れんら君Mailモニタ 平均化の移動回数入力(max.128): 1 ÷ 4. Raw DATA 平均処理を行わず入力値をそのまま取り込む □ スケーリング可否の選択(データを任意の値に換算:チェックマークで実行無し) - スケーリング実行時のパラメータ設定(「O」は該当フィールド未使用) |<del>・</del>||・「OJIこ対するスケール変換割当て値 下限値(32767~-32768)-25 上限値(32767~-32768)100 | - Fmax.Jに対するスケール変換割当て値 「変換値」の単位呼称「Default単位(シャドウ表示)」 単位呼称(max. 10文字) % □ 異常値除外:チェックで無効 ▲<br>上記平均化処理1.~3.、4.RAW DATA取り込みで下記の設定範囲を平均処理・取り込みから省く

#### <注意>

- x 設定を変更した場合、必ずページ下部の『SET』を押して変更を保存してください。 その後れんら君に変更を反映させるために『機器保守情報設定』画面の『Reboot』ボタンを押してくださ い。
- 単位呼称に全角文字は設定できませんので「℃」、「度」などは設定できません。 下限値、上限値に小数は設定できません。
- この設定は、UNC-RP41V2(0~5V入力仕様アナログれんら君)とRHT-20V(センサテック製温湿度センサ)の例 です。その他の仕様の製品を使用される場合は、製品の仕様書をよく読み適切な設定を行ってください。